# **Addendum manual SC4 for firmware version 02.02**

## **Track description**

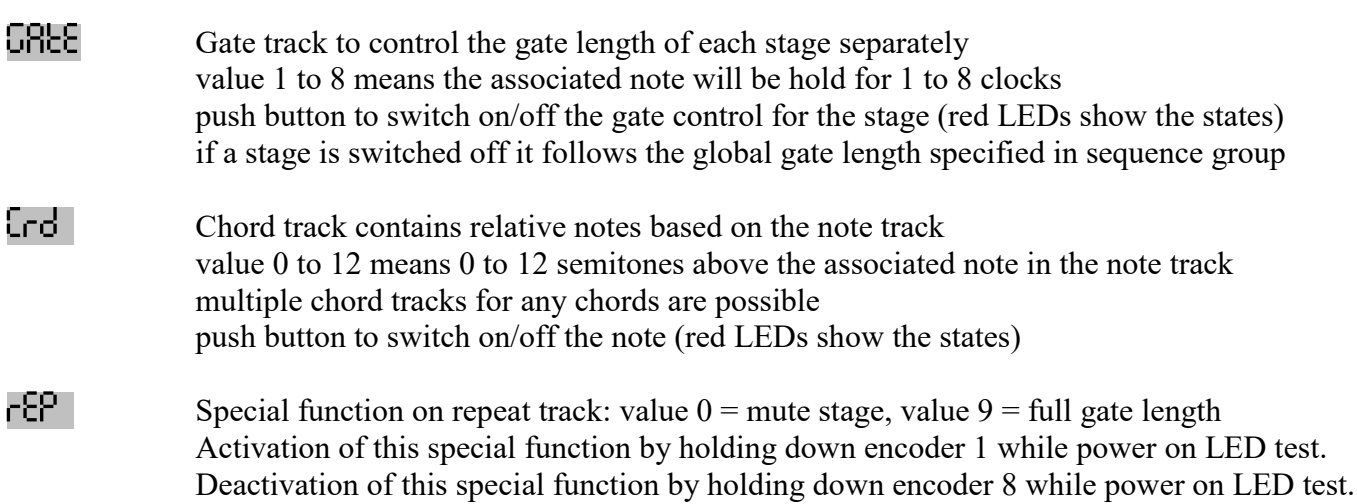

Note name 'H' is changes to name 'b'

#### **Sequence control**

#### **Tempo / Tap (Encoder 1)**

Turn encoder while holding down any shift key to select a clock devider 1,2,4 or 8 LLD 1... LLDB The clock devider works for intern and extern clocks.

#### **Nudge / Start (Encoder 5)**

Nudge function works now with 32' instead 96'. Hold shift and turn to have a finer resolution of 96'. Start function is now available too when the device is synchronized externally. Restart is possible by incoming note commands when extern synchronization is activated. Before restarting set the device ready for restart by shift  $+$  pushing encoder 5 while it is stopped. Blinking red LED indicates that the device is ready for restart by incoming note commands.

### **Edit mode**

#### **Setup (Encoder 1)**

Push the encoder 1 to unlock an edited setup before you want to select another setup. That's only necessary when the setup is edited (red LED blinks) to prevent data loss caused by accidental turning the encoder without storing data before. Pay attention that you have to store a changed setup by holding down encoder 1 while running bar lines shown.

#### **Type (Encoder 5)**

Push button types:<br>Prue pros program change command (values  $0$  to 127)